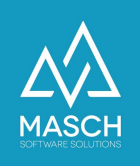

## **I want to "send the guest card" after the "offline fast entry" of a guest, but I get the error message "Attachment file does not exist!".**

Please check if the check mark for "**Guest card requested and applied for**" has been set or if it is set to "**The guest card is issued automatically**".

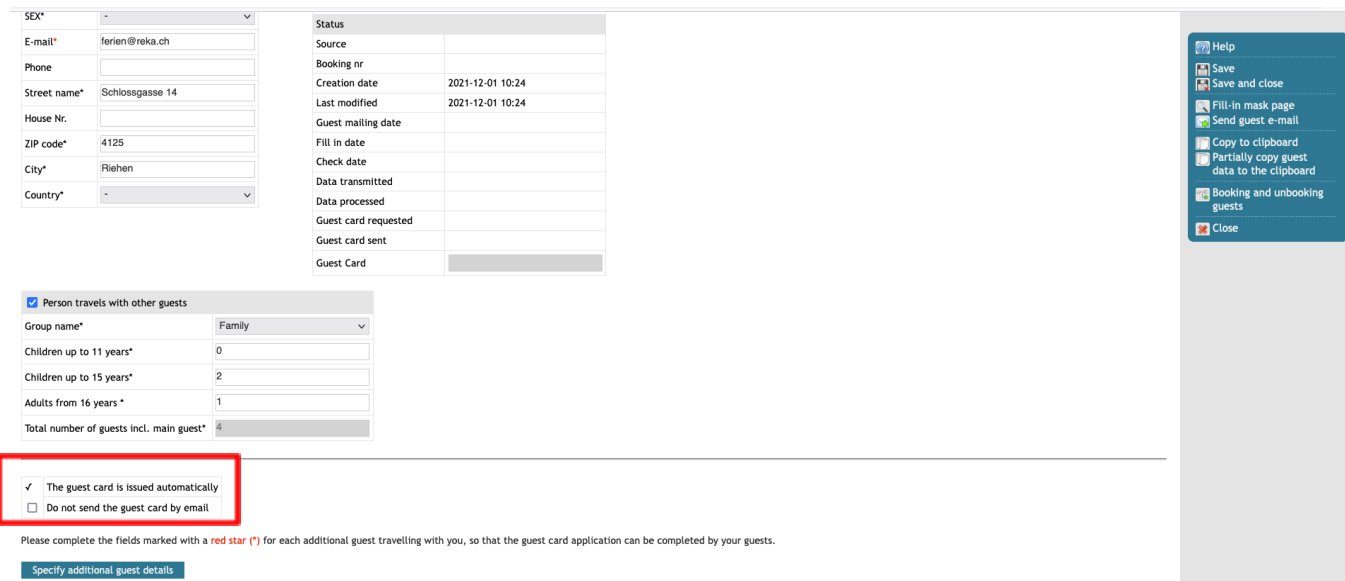

If you set the checkmark as in the example and click on "Save", the guest card will be automatically sent to the guest if he is already in the arrival period of the automatic sending. After saving, the option of printing is also available in the menu bar.

Since the guest card has its own ID and also a PDF is generated for the guest card, this checkmark is necessary, otherwise no guest card ID is generated and no PDF file can be sent as an attachment. This is the reason for the error message "**Attachment file does not exist**".

It remains to be noted that by activating the second checkmark "**Do not send the guest card by e-mail**" you can generate the guest card, but stop the automatic sending if a guest only wants to have the guest card as a printout.